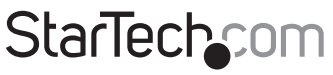

Hard-to-find made easu®

### USB 3.0 to DisplayPort Video Adapter

#### USB32DPES2

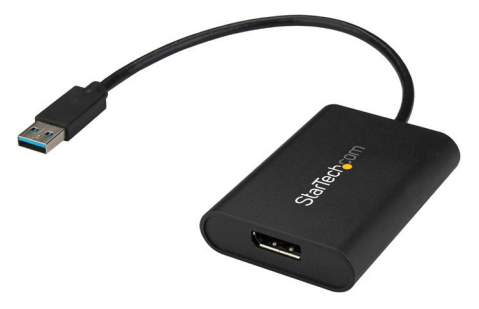

\*actual product may vary from photos

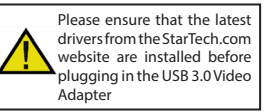

DE: Bedienungsanleitung - de.startech.com FR: Guide de l'utilisateur - fr.startech.com ES: Guía del usuario - es.startech.com IT: Guida per l'uso - it.startech.com NL: Gebruiksaanwijzing - nl.startech.com PT: Guia do usuário - pt.startech.com

For the most up-to-date information, please visit: www.startech.com/USB32DP

#### **FCC Compliance Statement**

This equipment has been tested and found to comply with the limits for a Class B digital device, pursuant to part 15 of the FCC Rules. These limits are designed to provide reasonable protection against harmful interference in a residential installation. This equipment generates, uses and can radiate radio frequency energy and, if not installed and used in accordance with the instructions, may cause harmful interference to radio communications. However, there is no guarantee that interference will not occur in a particular installation. If this equipment does cause harmful interference to radio or television reception, which can be determined by turning the equipment off and on, the user is encouraged to try to correct the interference by one or more of the following measures:

- Reorient or relocate the receiving antenna.
- Increase the separation between the equipment and receiver.
- Connect the equipment into an outlet on a circuit different from that to which the receiver is connected.
- Consult the dealer or an experienced radio/TV technician for help.

#### **Use of Trademarks, Registered Trademarks, and other Protected Names and Symbols**

This manual may make reference to trademarks, registered trademarks, and other protected names and/or symbols of third-party companies not related in any way to StarTech.com. Where they occur these references are for illustrative purposes only and do not represent an endorsement of a product or service by StarTech.com, or an endorsement of the product(s) to which this manual applies by the third-party company in question. Regardless of any direct acknowledgement elsewhere in the body of this document, StarTech.com hereby acknowledges that all trademarks, registered trademarks, service marks, and other protected names and/or symbols contained in this manual and related documents are the property of their respective holders.

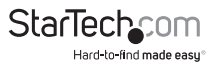

# **Table of Contents**

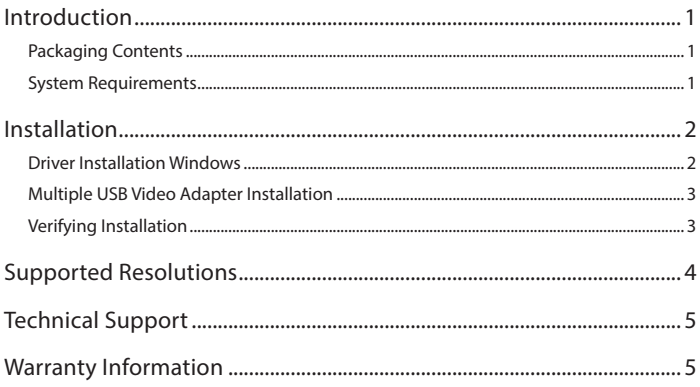

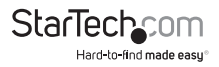

## Package contents

- 1 x USB video adapter
- 1 x quick-start quide

### Requirements

- A DisplayPort monitor with cabling
- A computer system with:
	- A USB port
	- Microsoft Windows® 10, 8/8.1, 7 (32 and 64-bit)

#### **For 1 ~ 2 video adapters**

- CPU: Intel® Core™ i3 2.8 GHz or equivalent (Core i5 recommended for HD video)
- RAM: 2 GB or more (4 GB recommended for HD video)

#### **For 3 ~ 4 video adapters**

- CPU: Intel Core i5 Ouad Core 2.8 GHz or equivalent
- RAM: 4 GB or more

#### **For 5 video adapters**

- CPU: Intel Core i7 Ouad Core 3.0 GHz or equivalent
- RAM: 8 GB or more

**Note:** USB 3.0 is recommended for maximum performance. However, this adapter is backward compatible with USB 2.0.

#### **Requirements are subject to change. For the latest requirements, please visit:**  www.StarTech.com/USB32DPES2

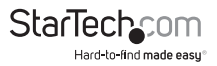

### Product diagram

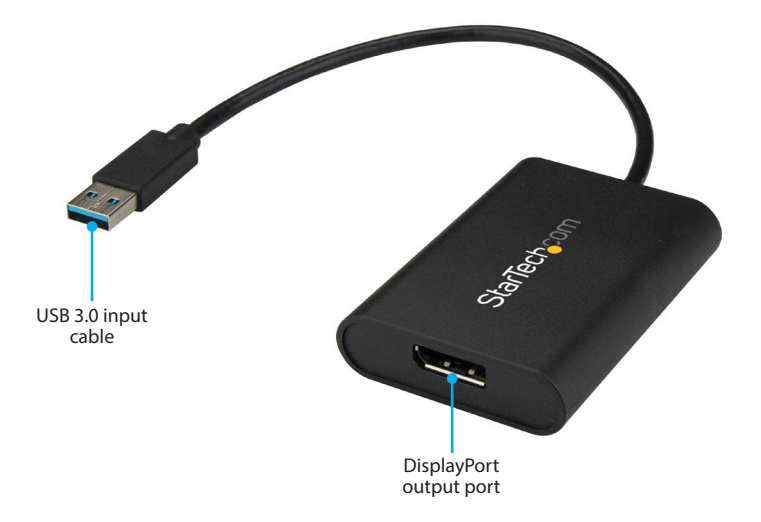

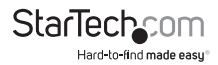

### Installation

Please ensure that the driver installation is complete prior to the physical installation (plugging in) of the USB 3.0 Video Adapter

**Note:** You may need to restart your computer during the installation process. Be sure to save any unsaved material before you install the software.

- 1. Download the latest software from the StarTech.com website: www.StarTech.com/USB32DPES2
- 2. The software is compressed in a .zip folder. Extract the contents of the folder to a location on your computer that's easy to access, such as your **Desktop** or **Downloads** folder.

**Note:** Ensure the USB video adapter is not connected to your computer.

- 3. Launch the **Setup**(.exe) file.
- 4. Follow the on-screen prompts to complete the installation, and if instructed to do so, restart your computer.
- 5. Connect a DisplayPort cable (sold separately) to the adapter's DisplayPort output port and to the DisplayPort monitor's input port.
- 6. Connect the built-in USB 3.0 input cable to a USB port on your computer.

#### **Important installation notes:**

- **This USB video adapter uses a Trigger family chipset. If you're connecting this device to a computer along with additional USB video adapters or docking stations, avoid using devices with different family chipsets, such as DisplayLink® or Fresco Logic®.**
- **To connect multiple USB display adapters to the same computer, you don't need to install any additional drivers. Repeat steps 3 through 4 for each video adapter.**
- **You may be prompted to restart your computer during the installation of each USB video adapter.**

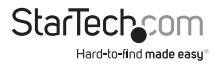

### Verifying installation

From the desktop, right-click on **Computer** or **My Computer**, then select **Manage**. In the **Computer Management** window, select **Device Manager** from the left window panel.

Double-click the **Universal Serial Bus Controllers** category and the USB adapter should be visible.

An audio device will also be listed under the **Sound, Video and Game Controllers** category in **Device Manager**.

# Configuring the adapter

#### Video configuration

- 1. Right-click on the USB video adapter icon ( $\frac{1}{2}$ ) on your Windows System Tray (next to clock).
- 2. Click on **Screen Resolution**.
- 3. Select the monitor you want to change the settings on.
- 4. Adjust the screen resolution and orientation as needed.

### Audio configuration

This device becomes the default audio playback device when it's initially connected to your computer. To playback audio from another audio device instead, such as your computer speakers, you must manually change the default audio device from the **Hardware and Sound** settings in the **Control Panel**.

- 1. Browse to the Windows **Control Panel**.
- 2. Click on **Hardware and Sound**.
- 3. Click on **Manage audio devices**.
- 4. Select your desired audio device from the list and click the **Set Default** button.

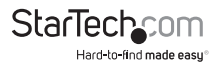

## Supported resolutions

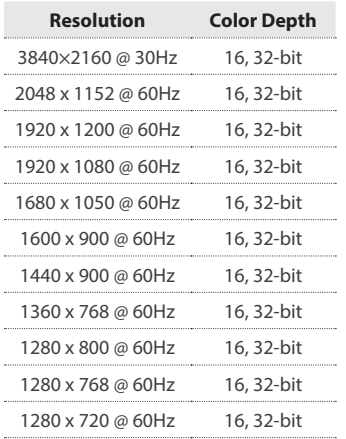

**Note:** Lower refresh rates are supported at specified resolutions.

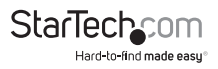

### Technical Support

StarTech.com's lifetime technical support is an integral part of our commitment to provide industry-leading solutions. If you ever need help with your product, visit www.startech.com/support and access our comprehensive selection of online tools, documentation, and downloads.

For the latest drivers/software, please visit www.startech.com/downloads

### Warranty Information

This product is backed by a two year warranty.

In addition, StarTech.com warrants its products against defects in materials and workmanship for the periods noted, following the initial date of purchase. During this period, the products may be returned for repair, or replacement with equivalent products at our discretion. The warranty covers parts and labor costs only. StarTech.com does not warrant its products from defects or damages arising from misuse, abuse, alteration, or normal wear and tear.

#### **Limitation of Liability**

In no event shall the liability of StarTech.com Ltd. and StarTech.com USA LLP (or their officers, directors, employees or agents) for any damages (whether direct or indirect, special, punitive, incidental, consequential, or otherwise), loss of profits, loss of business, or any pecuniary loss, arising out of or related to the use of the product exceed the actual price paid for the product. Some states do not allow the exclusion or limitation of incidental or consequential damages. If such laws apply, the limitations or exclusions contained in this statement may not apply to you.

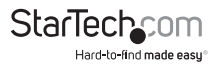

# StarTechcom

Hard-to-find made easu<sup>®</sup>

Hard-to-find made easy. At StarTech.com, that isn't a slogan. It's a promise.

StarTech.com is your one-stop source for every connectivity part you need. From the latest technology to legacy products — and all the parts that bridge the old and new — we can help you find the parts that connect your solutions.

We make it easy to locate the parts, and we quickly deliver them wherever they need to go. Just talk to one of our tech advisors or visit our website. You'll be connected to the products you need in no time.

Visit www.startech.com for complete information on all StarTech.com products and to access exclusive resources and time-saving tools.

*StarTech.com is an ISO 9001 Registered manufacturer of connectivity and technology parts. StarTech.com was founded in 1985 and has operations in the United States, Canada, the United Kingdom and Taiwan servicing a worldwide market.*